# 為採用UCSM的C系列整合伺服器配置儲存配置檔 案

# 目錄

簡介 必要條件 需求 採用元件 設定 建立磁碟組策略 建立儲存配置檔案 根據引導LUN建立引導策略 驗證 疑難排解

# 簡介

本文檔介紹如何使用Cisco UCS(統一計算系統)Manager(UCSM)為C系列集成式伺服器配置儲存 配置檔案。 儲存配置檔案允許靈活地定義儲存磁碟的數量、這些磁碟的角色和使用情況以及其他儲 存引數。基本上,您可以將虛擬驅動器分割為稱為邏輯單元號(LUN)的不同部分,並為這些LUN分 配角色。

# 必要條件

## 需求

本文件沒有特定需求。

## 採用元件

本文件所述內容不限於特定軟體和硬體版本。

## 設定

## 建立磁碟組策略

在使用disk6-7建立用於劃分LUN的獨立磁碟冗餘陣列(RAID)1卷時,此示例有效。您也可以使用自 動磁碟組配置,系統選擇磁碟。此示例使用手動配置進行演示,以備您想要手動分配磁碟時使用 ,如下圖所示。

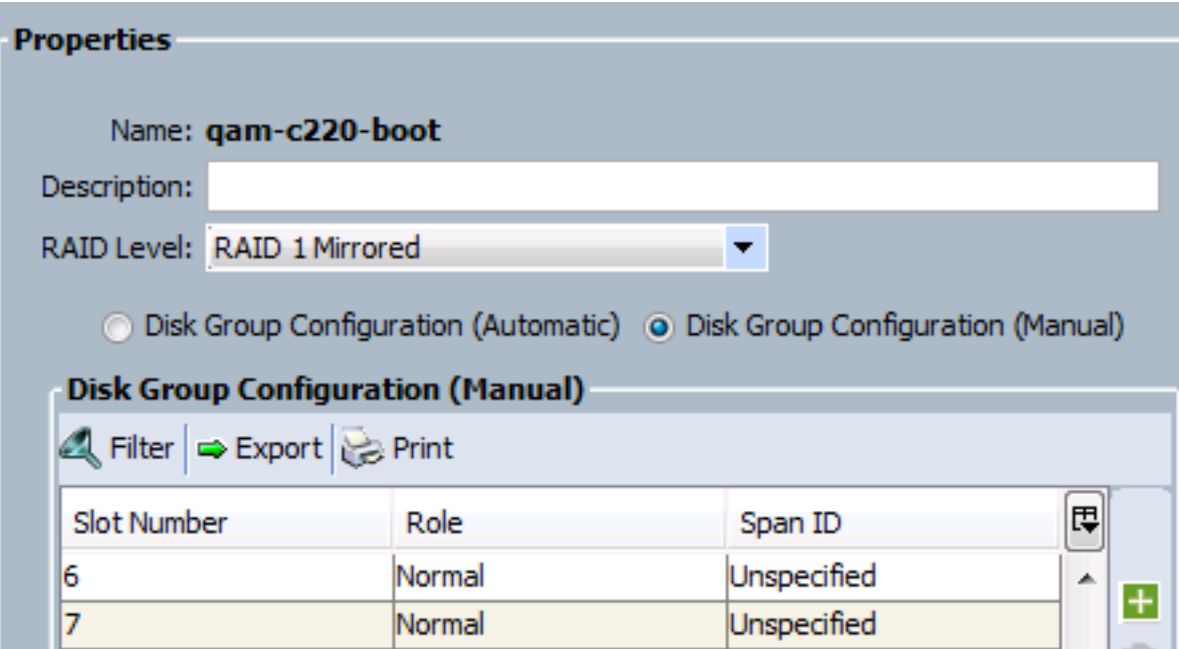

# 建立儲存配置檔案

## 建立磁碟組後,建立儲存配置檔案,並在儲存配置檔案內建立啟動LUN和資料LUN。

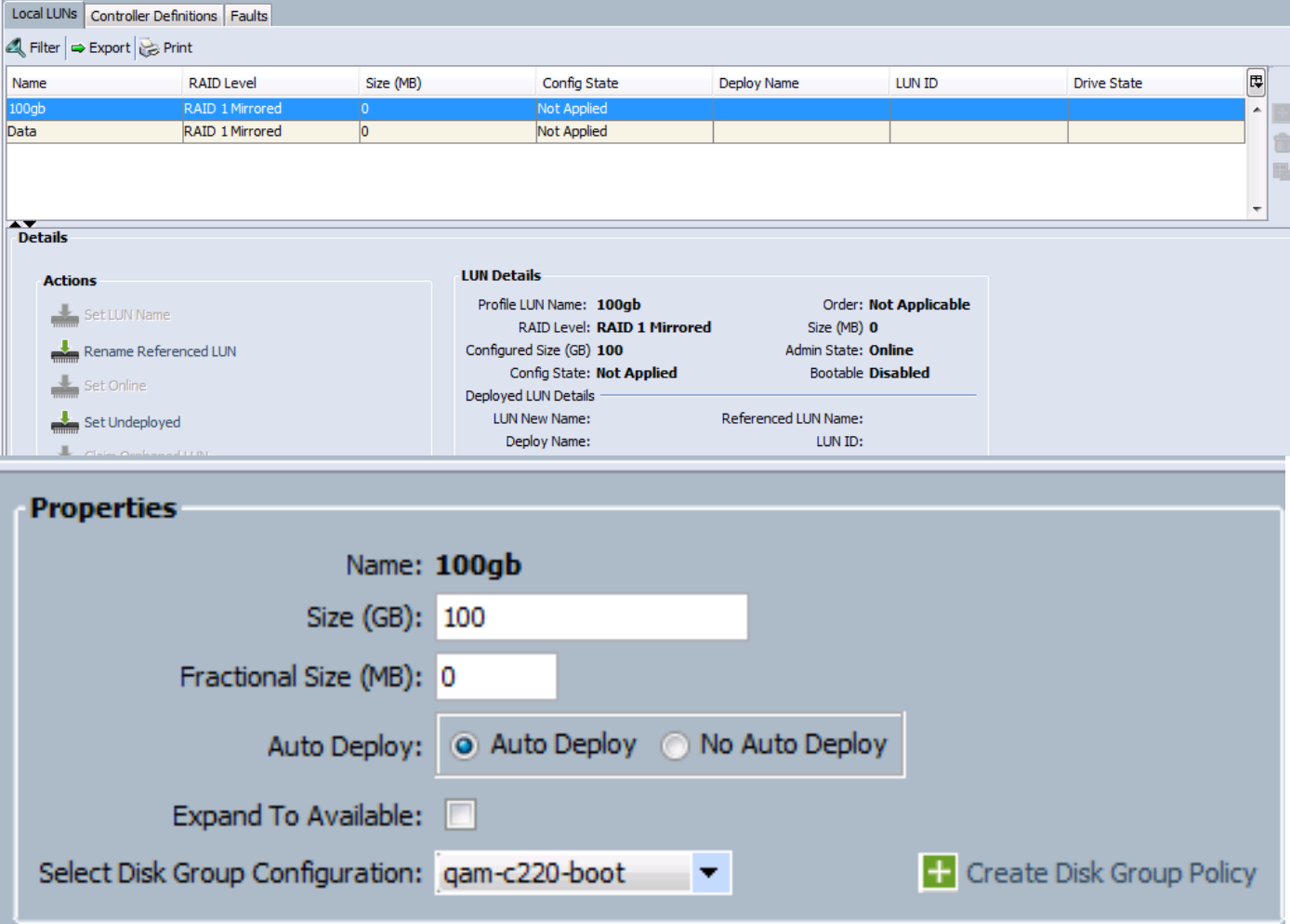

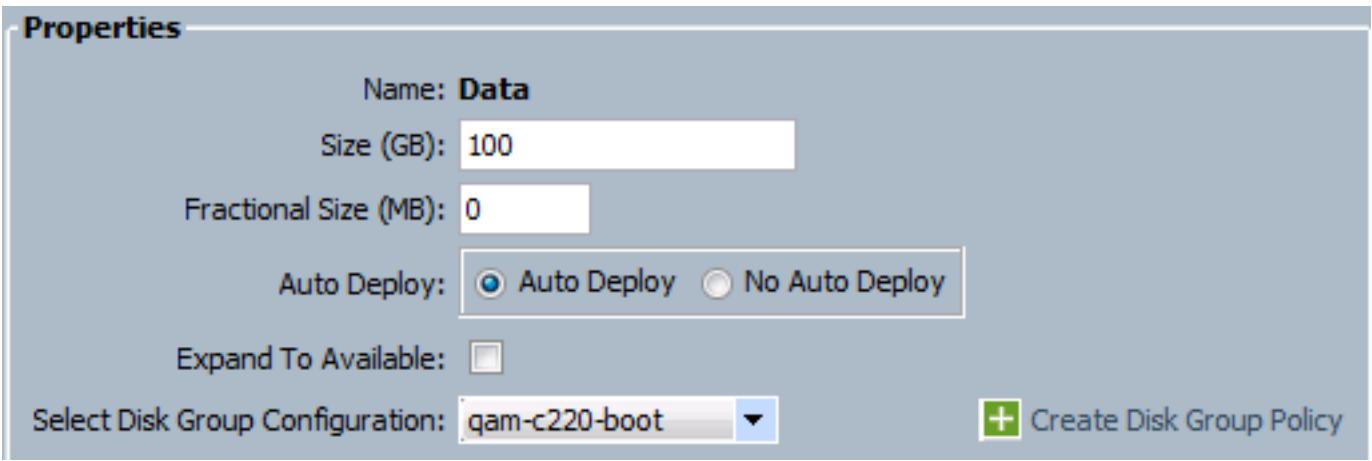

此處需要注意幾點:

1.由於服務配置檔案尚未應用,因此可啟動被禁用。

2. 「控制器定義」欄位留空。它只能與內部PCH控制器配合使用用於內部SSD。PCH控制器定義提 供了跨連線到板載PCH控制器的兩個內部SSD配置單個LUN RAID的功能。

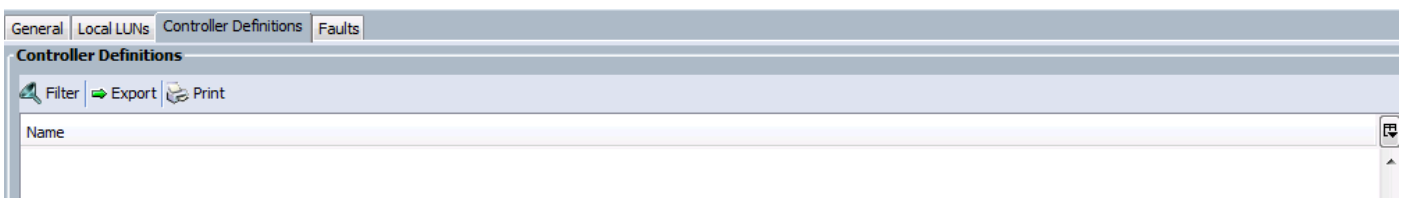

## 根據引導LUN建立引導策略

此示例建立了名為100gb的LUN,該LUN旨在用作引導LUN。因此,請相應地建立引導策略並應用 於服務配置檔案。

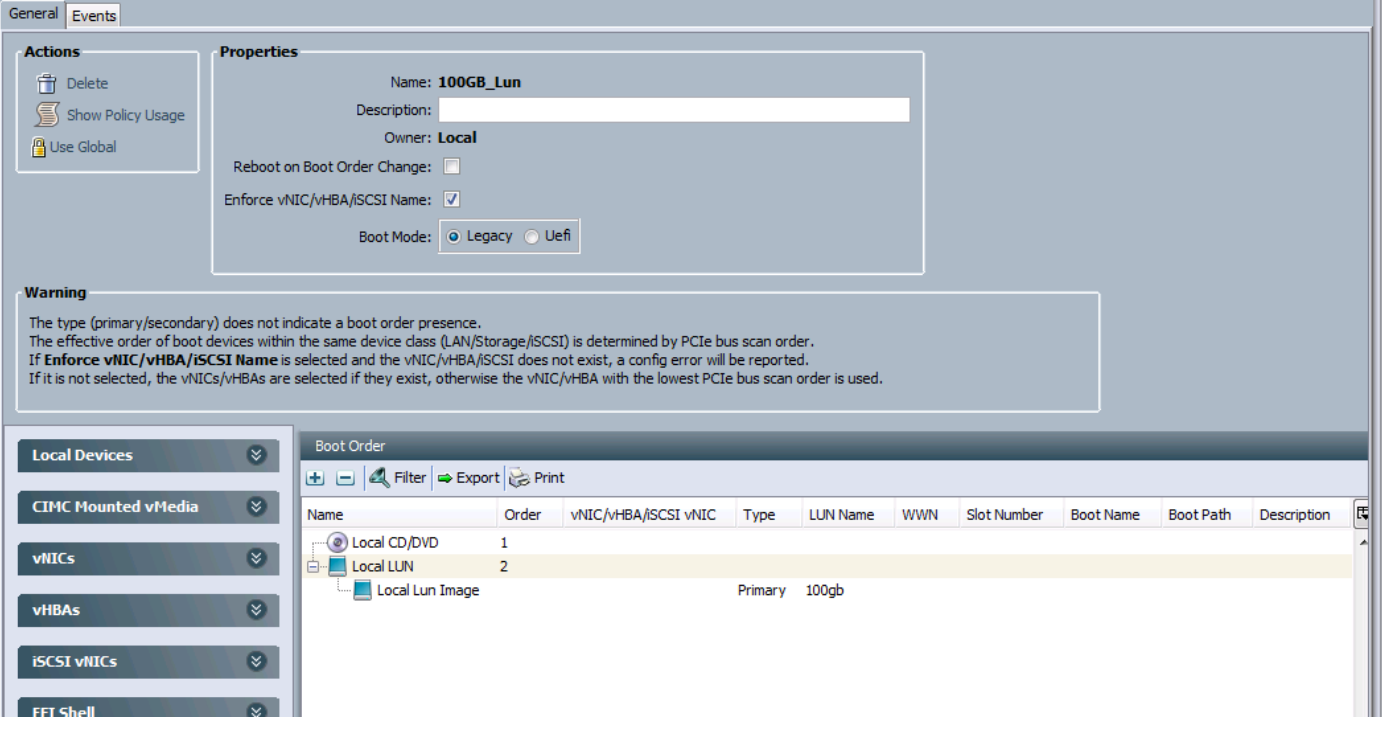

使用本節內容,確認您的組態是否正常運作。

將服務配置檔案應用到伺服器之前,請確保磁碟組中使用的磁碟處於「未配置良好」狀態,否則在 關聯服務配置檔案時會出現表示磁碟不足的錯誤。此示例使用Disk6-7,因此如果它們處於「 Online」或「Jbod」狀態,則它們應處於「Unconfigured Good」狀態,然後按一下右鍵這些磁碟 並選擇Set Unconfigured Bad to Good。

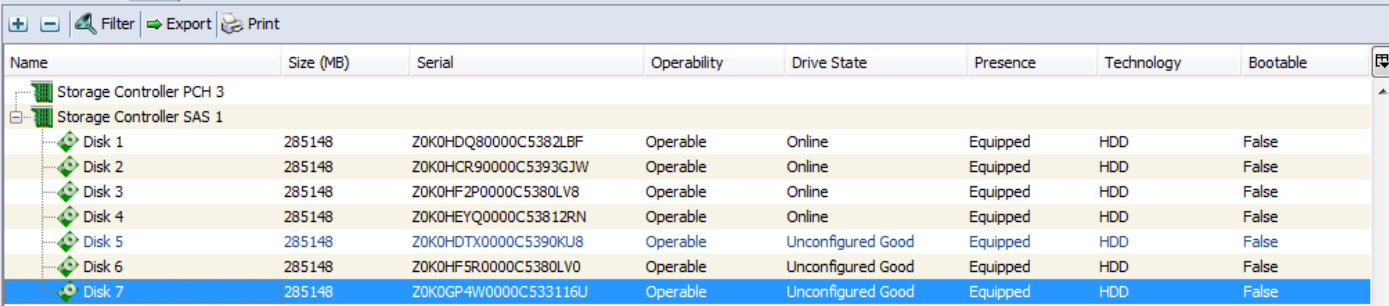

# 疑難排解

本節提供的資訊可用於對組態進行疑難排解。

成功應用服務配置檔案後,您的配置應如下所示:

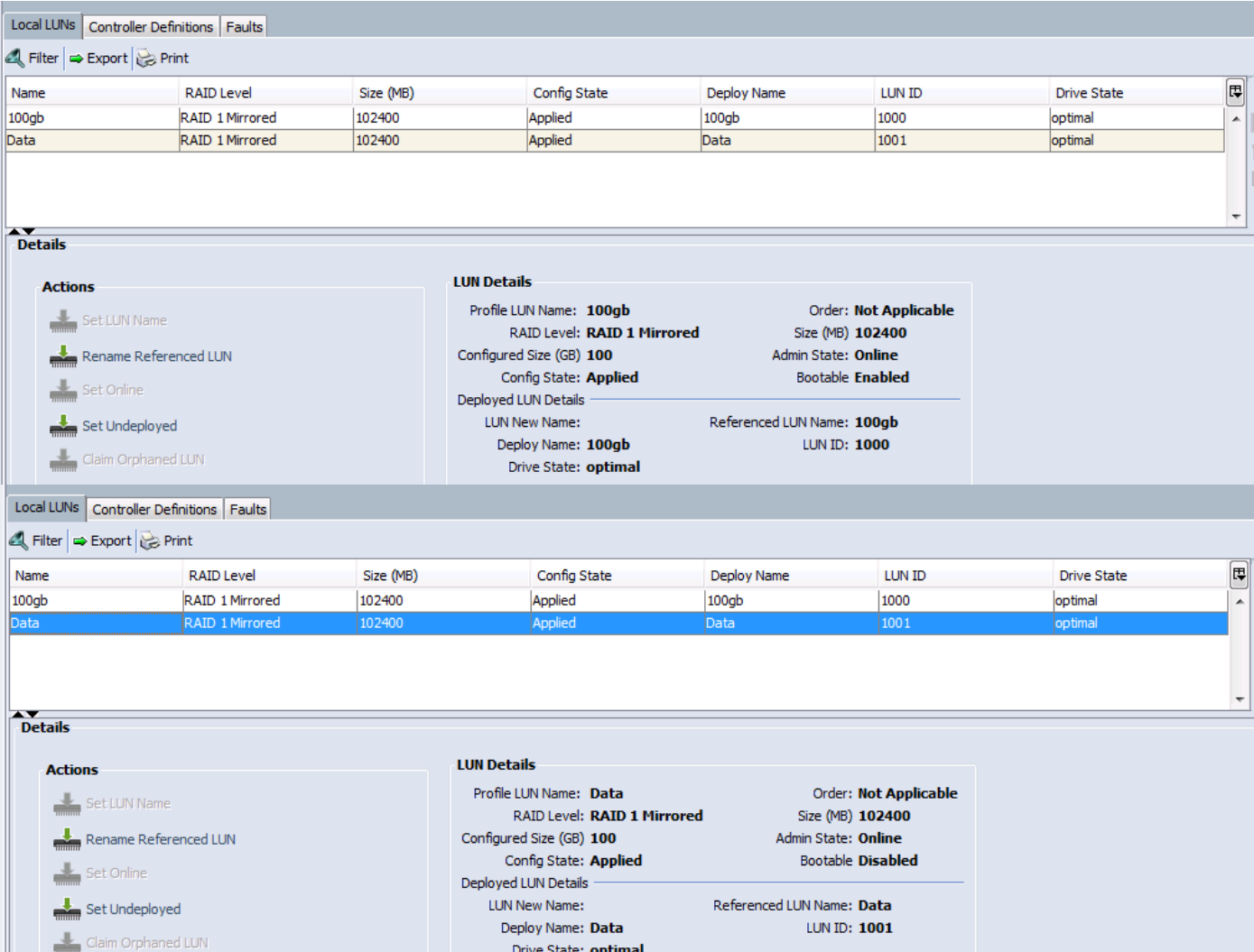

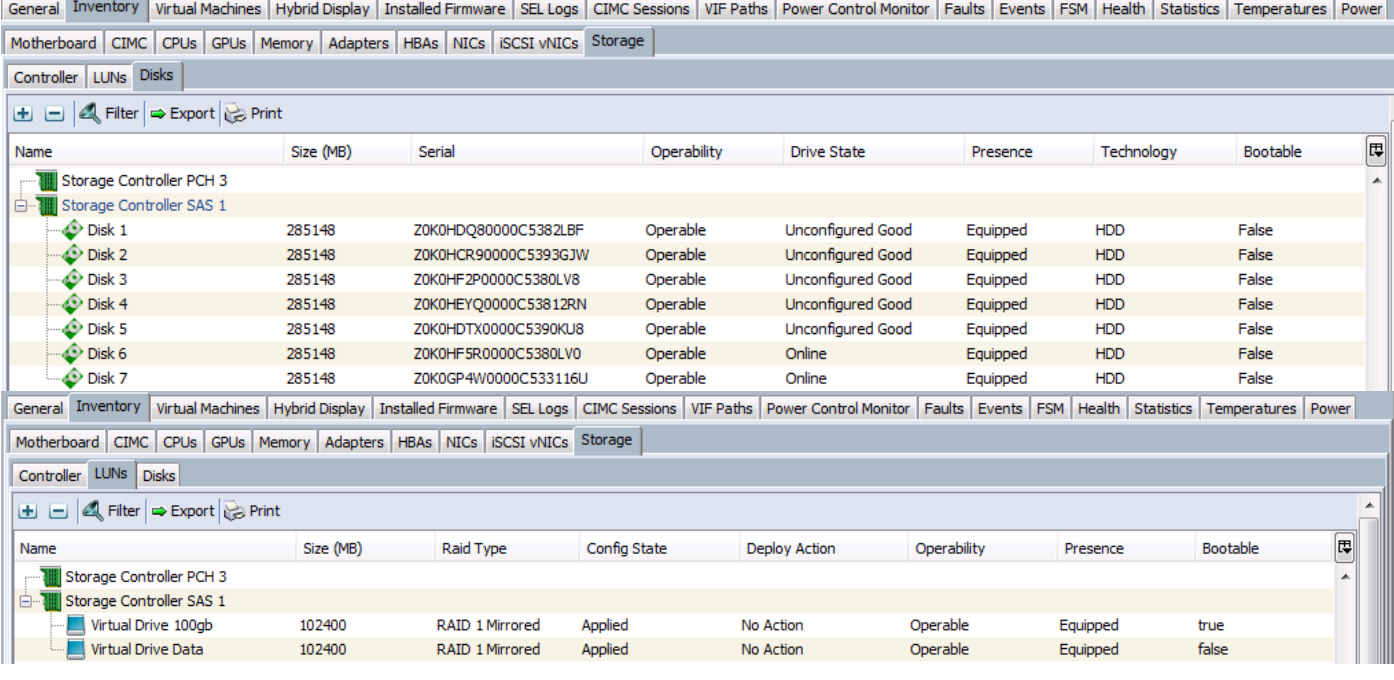